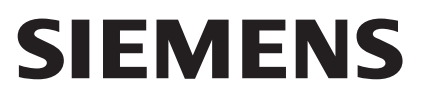

 $\frac{1}{\sqrt{2}}$ 

# HW CD 8518 (6) P/TS

# 灵感点亮生活

 $\overline{\phantom{a}}$ 

 $\overline{1}$ 

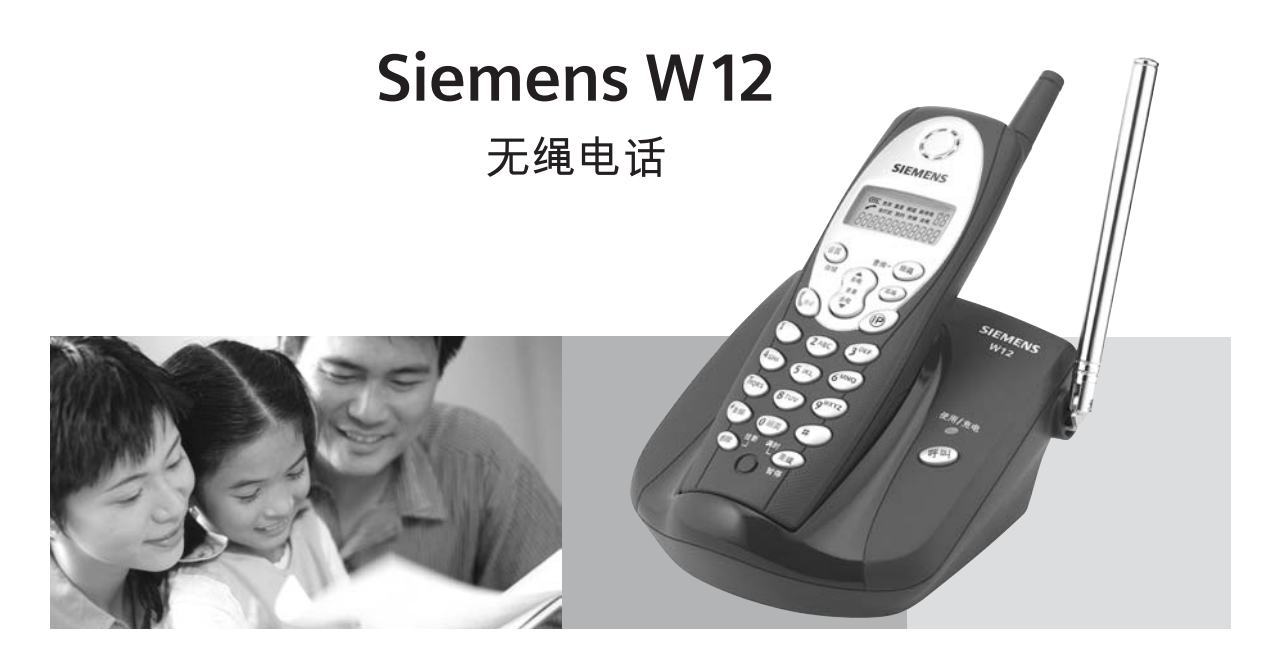

# 使用说明书

# 目录

 $\frac{1}{2}$ 

 $\overline{\phantom{a}}$ 

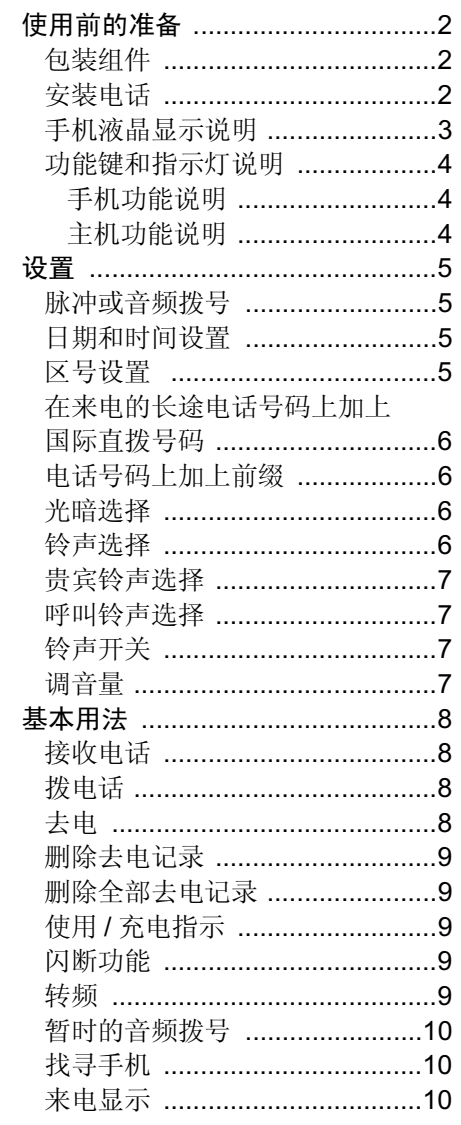

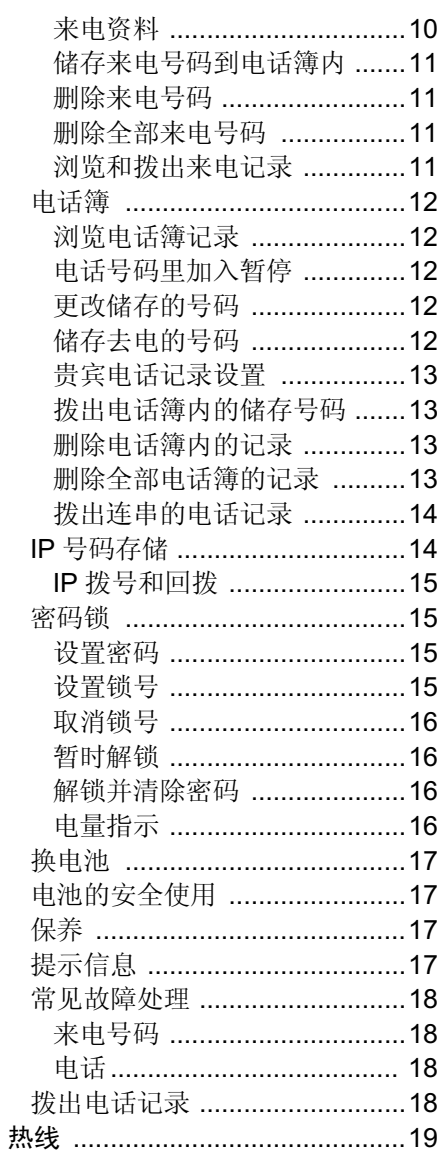

 $\frac{1}{1}$ 

 $\overline{\phantom{a}}$ 

 $\overline{1}$ 

#### 使用前的准备

 $\sim 1$ 

## 使用前的准备

#### 包装组件

包装内包括了以下的器件

- 主机
- 手机
- 可充电电池
- 电话直线
- 电源转换器

#### 安装电话

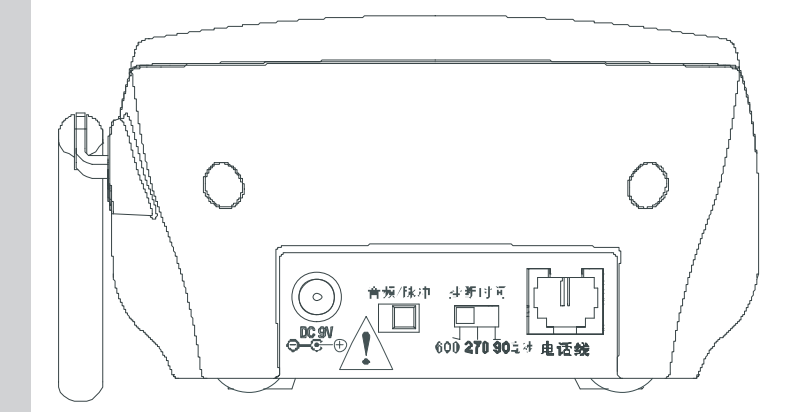

- 1. 将手机电池盖推出
- 2. 将电池放入槽中, 并将电池插头插入手机对应插座中。
- 3. 将电池盖盖好
- 4. 将装好电池的手机放入主机上
- 5. 将天线升起
- 6. 将电源转换器的接头插入主机的"电源"插座上,然后将电源转换 器插入 220V 电源插座上。主机上的充电指示灯发亮, 表示手机已 进入充电状态

注意 : 电池在初次使用时要充电 12 小时以上才可使用

- 7. 当手机充电后, 将电话线接头插入主机底上"电话线"的位置, 然 后将电话线的另外一端插入墙上的电话插座上。
- 8. 如果看见"免打扰"的字样出现在显示器上,请参照"铃声开关" 部份的说明, 设置铃声为开启。

 $\mathbb{R}^2$ 

 $\frac{1}{\sqrt{2}}$ 

 $\mathcal{A}^{\mathcal{A}}$ 

## 使用前的准备

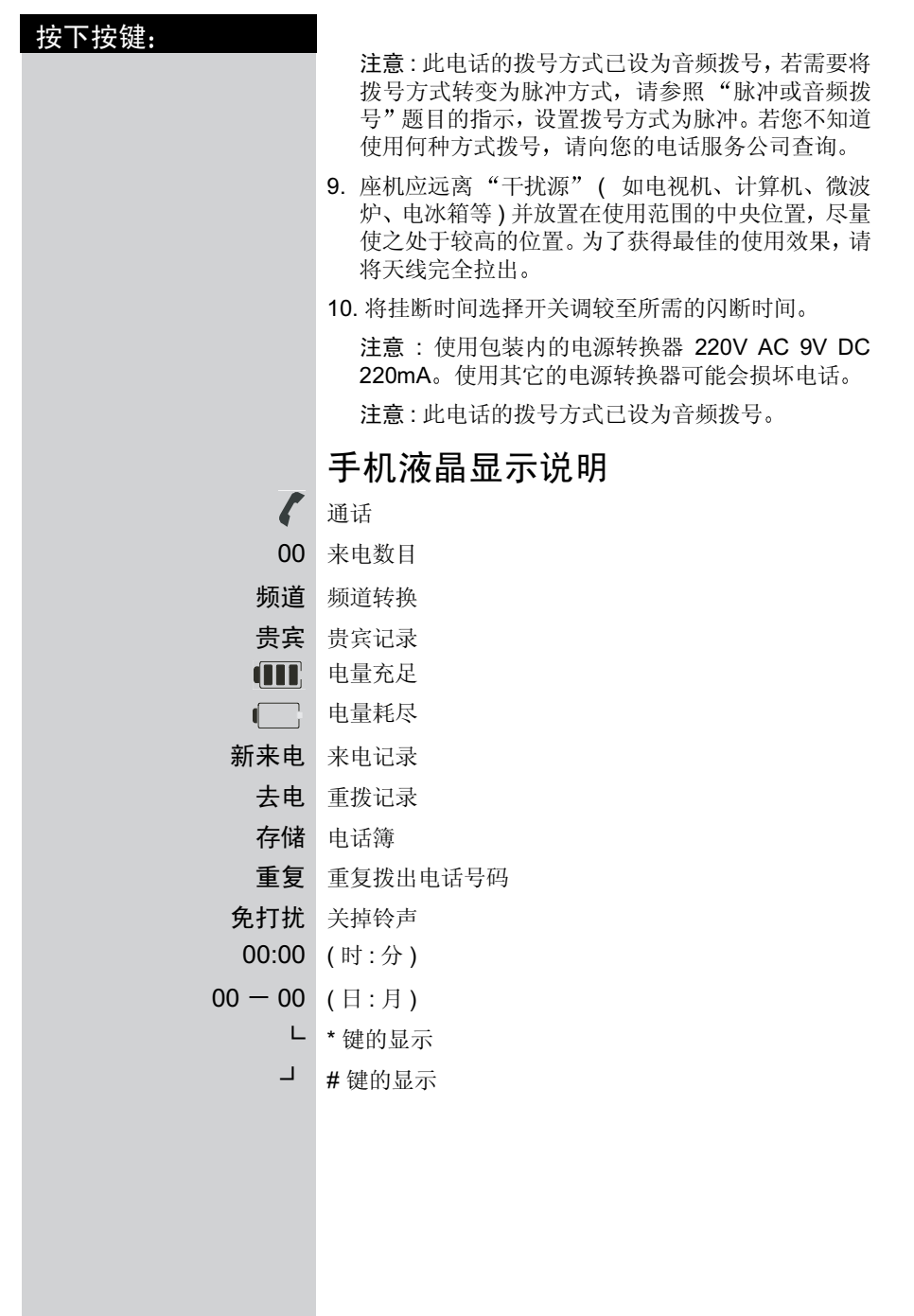

3

 $\begin{array}{c} \hline \hline \hline \hline \hline \hline \hline \end{array}$ 

 $\mathcal{A}$  .

## 使用前的准备

 $\frac{1}{2}$ 

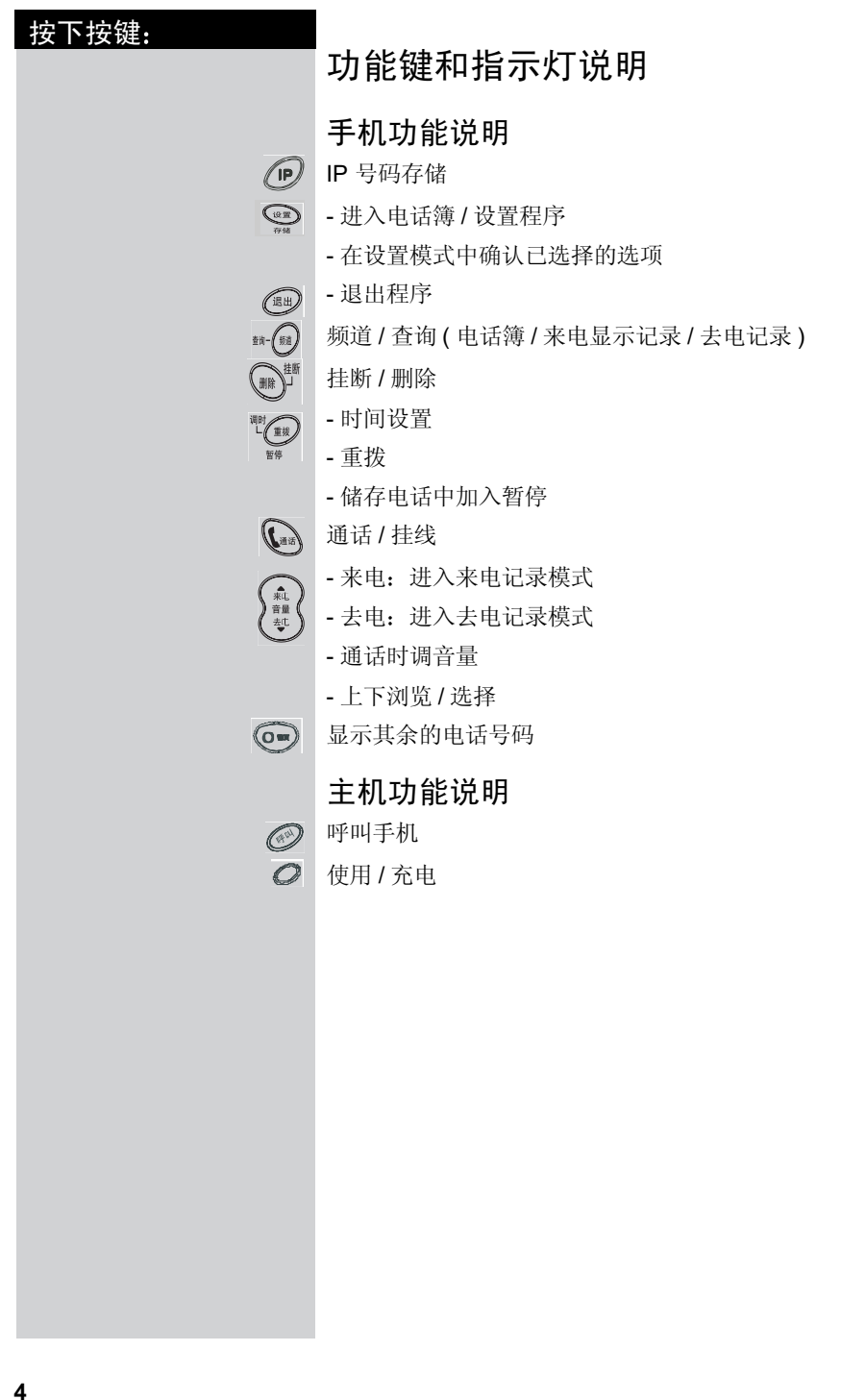

 $\frac{1}{\sqrt{2}}$ 

 $\overline{\phantom{a}}_1$ 

i.

 $\langle 1 \rangle$  .

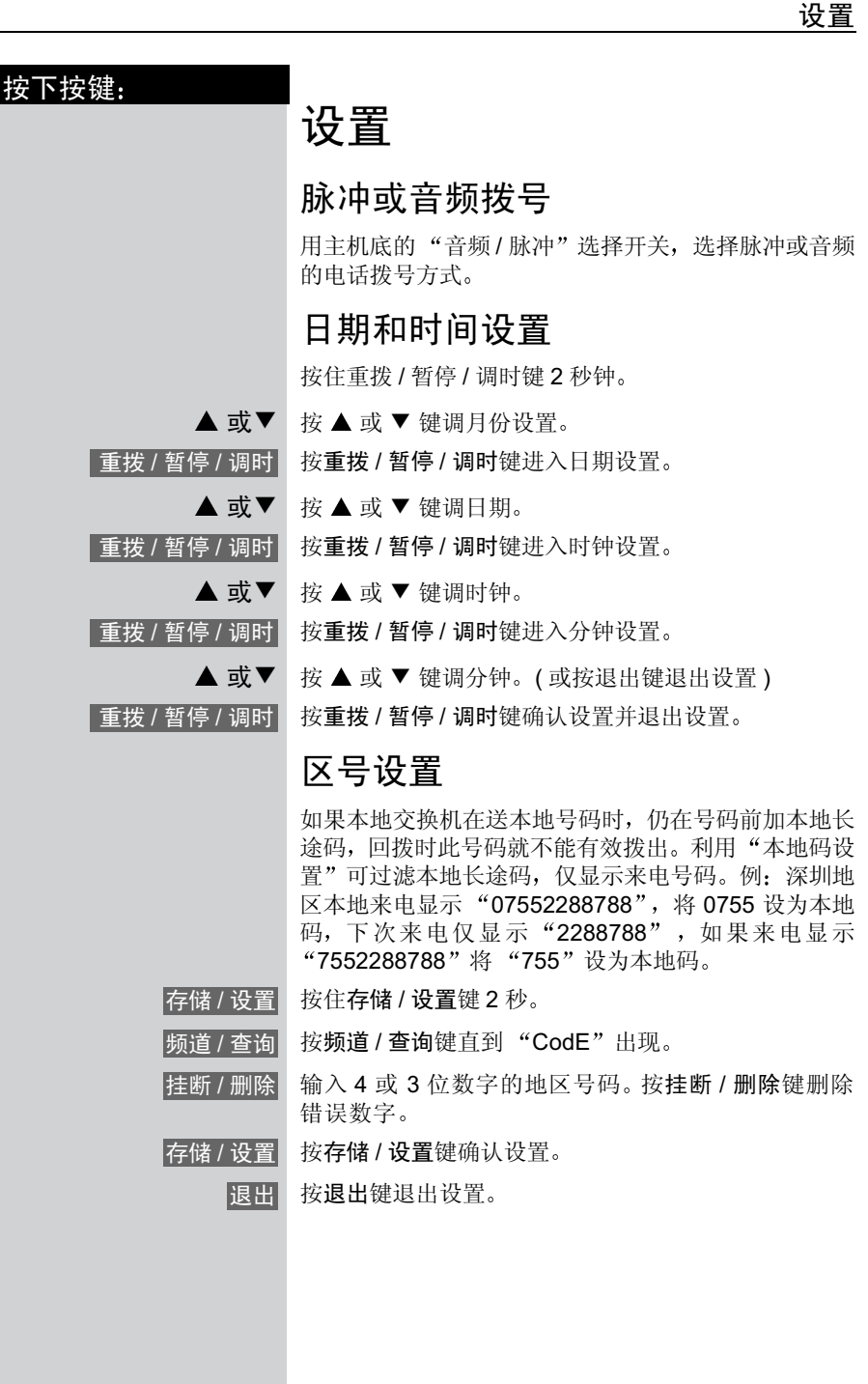

5

 $\Big\|_1 =$ 

设置

 $\sim 1$ 

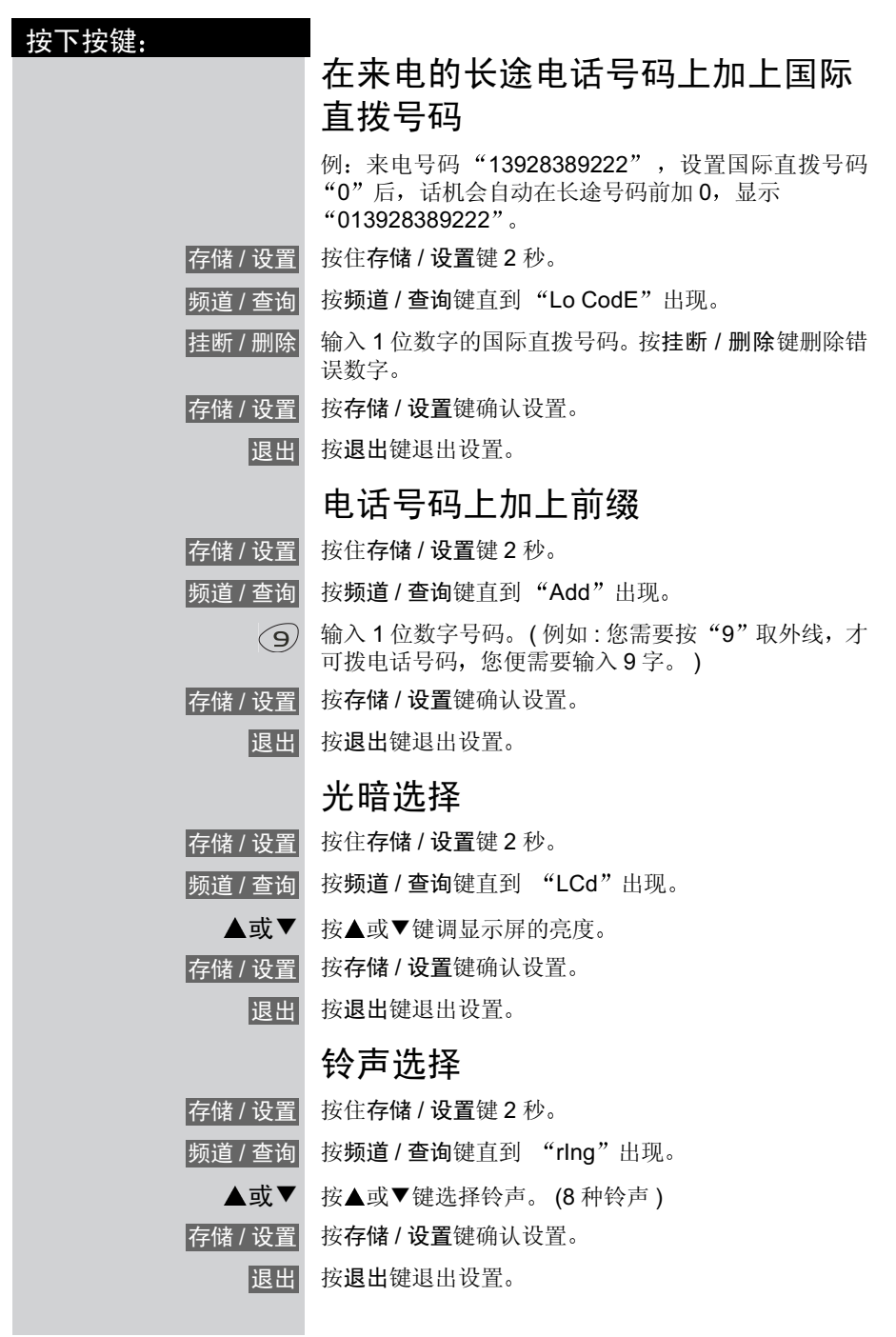

#### 设置

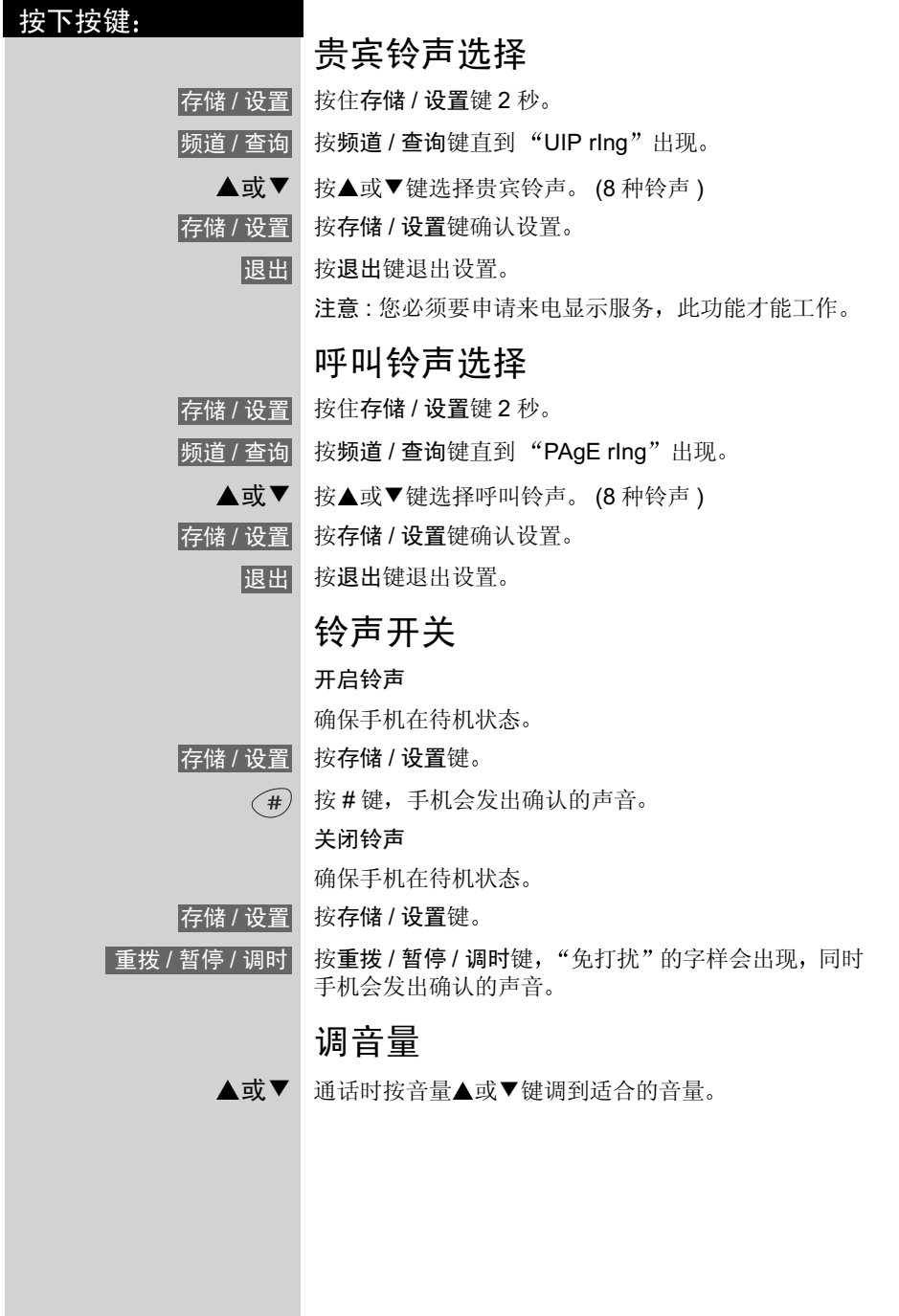

 $\begin{array}{c} \hline \end{array}$ 

 $\overline{1}$ 

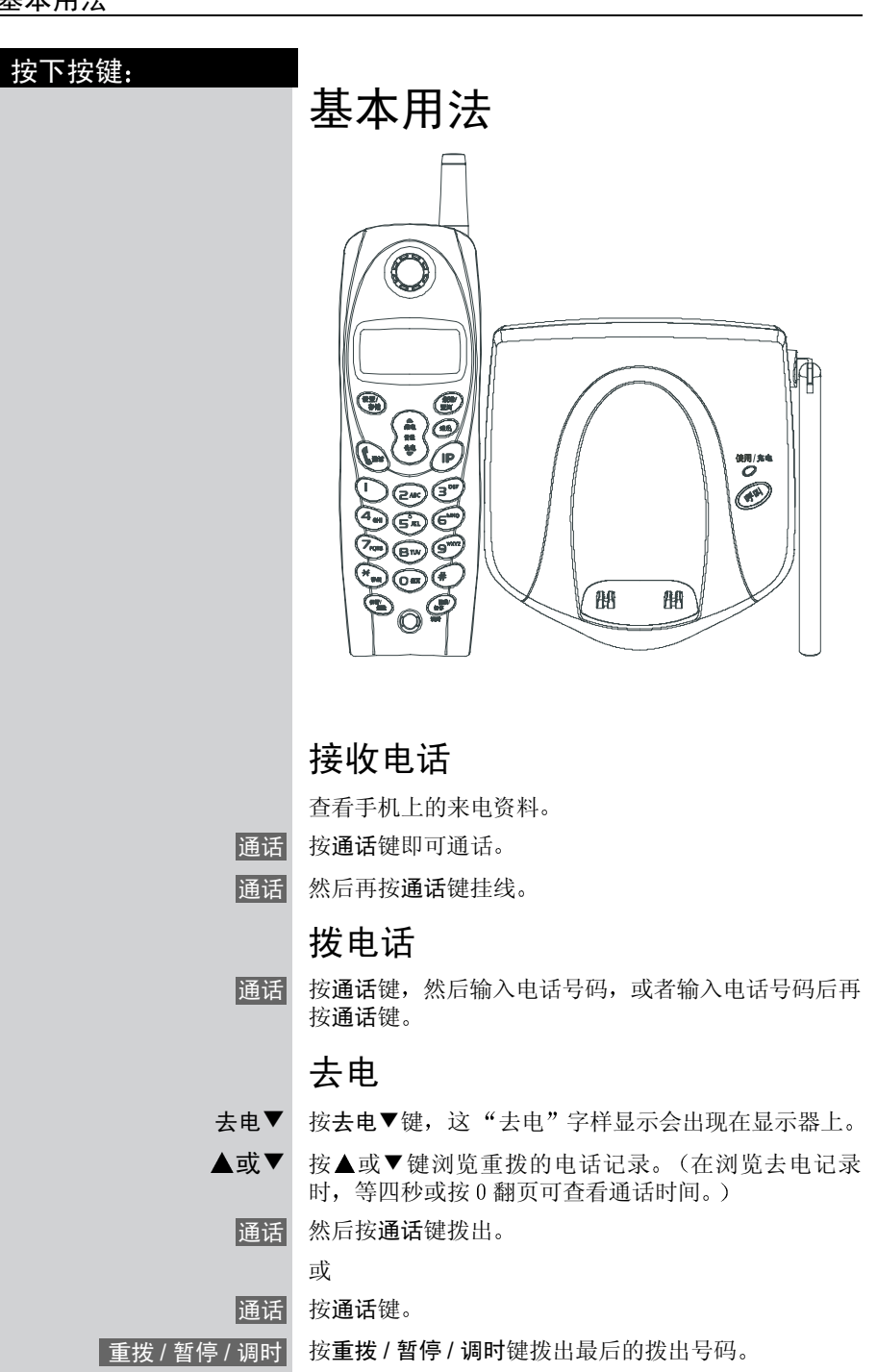

基本用法

 $\sim 1$ 

8

 $\sim 1$ 

 $\frac{1}{\sqrt{2}}$ 

#### 基本用法

 $\mathbf{1}$  .

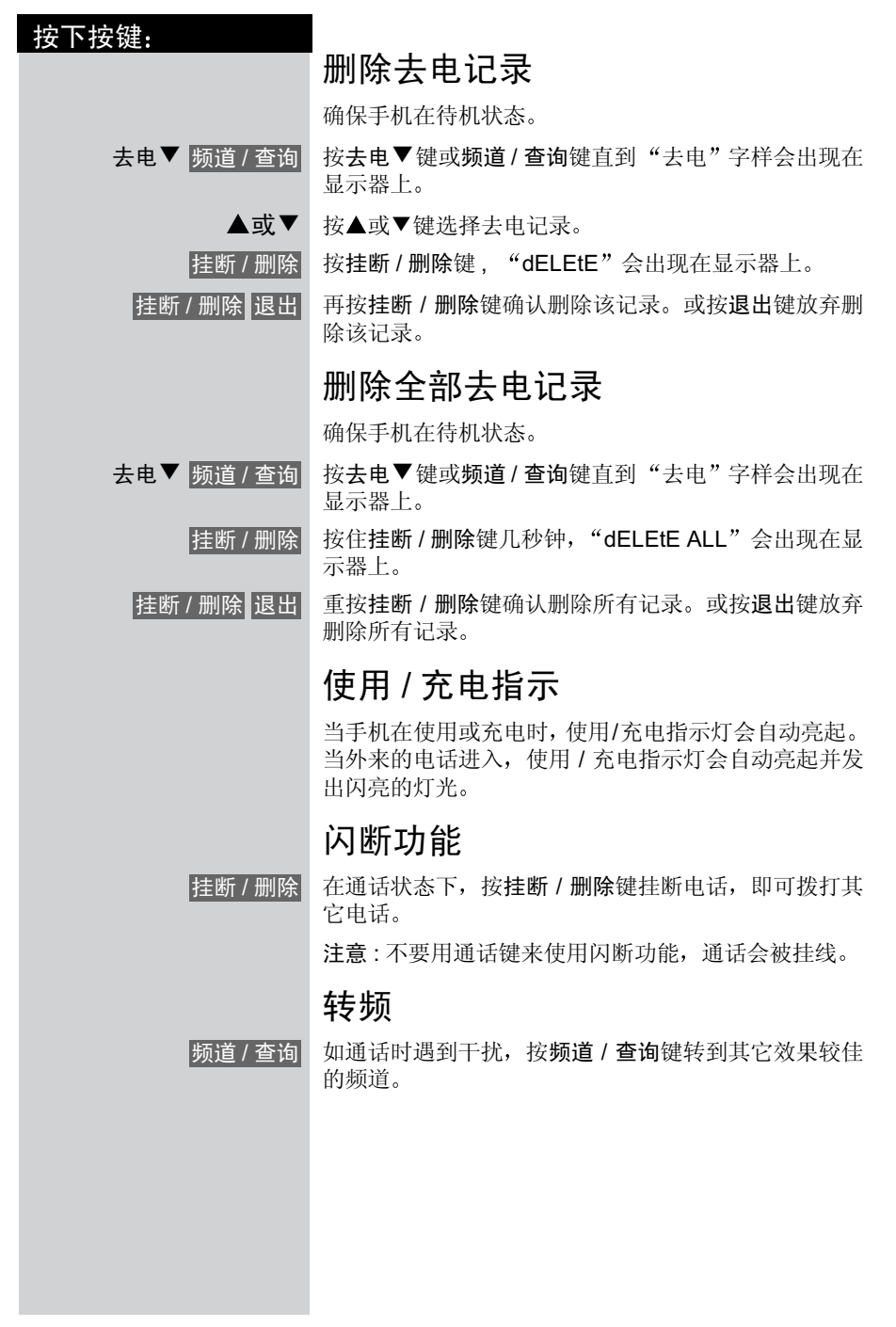

9

 $\pm 1$ 

 $\overline{1}$ 

基本用法

 $\mathbb{R}^d$ 

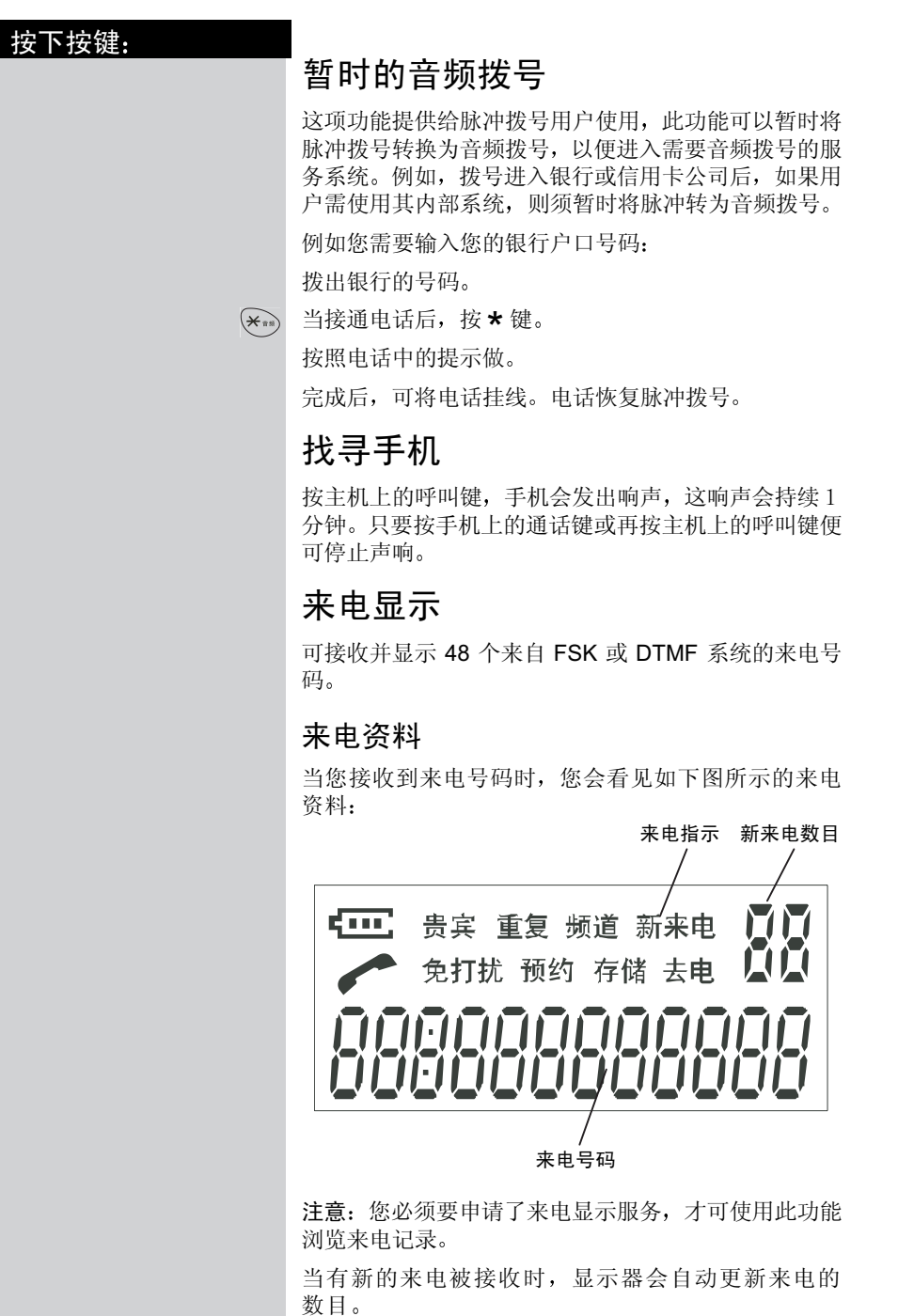

Gigaset W10, CS, A31008-G4010-C102-1-7619 telef.fm 11.12.03

 $\sim 1$ 

 $\overline{\phantom{0}}$ 

 $\overline{\phantom{a}}$ 

按下按键: 基本用法 来电▲ 按来电▲键, 进入来电记录状态。 ▲ 按▲键, 由最新的来电开始浏览。 ▼ 按▼键, 由最旧的来电开始浏览。 0 翻页 按 0 翻页键查看来电号码、来电时间和日期 储存来电号码到电话簿内 您可将来电号码储存在电话簿内 确保手机在待机状态。 来电▲ 按来电▲键。 ▲或▼ 按▲或▼键浏览来电记录。 存储 / 设置 核存储 / 设置键 然后输入电话簿位置 (01-16) 的两位数字。 删除来电号码 确保手机在待机状态。 来电▲ 按来电▲键。 ▲或▼ 按▲或▼键浏览和选择来电记录。 挂断 / 删除 <mark> 按挂断 / 删除键,画面会显示 dELEtE</mark> 挂断 / 删除 再次按挂断 / 删除键删除记录 删除全部来电号码 确保手机在待机状态。 来电▲ 按来电▲键。 挂断 / 删除 按住挂断 / 删除键数秒,画面会显示 dELEtE ALL 挂断 / 删除 再次按挂断 / 删除键确认删除全部记录 浏览和拨出来电记录 确保手机在待机状态。 来电▲ 按来电▲键。 或▼ 翻页 按▲或▼键浏览。如果电话号码太长,按翻页键显示其 余的号码 通话 然后按通话键打出

11

 $\mathbf{I}$ 

 $\pm 1$ 

 $\overline{1}$ 

基本用法

 $\mathbb{R}^d$ 

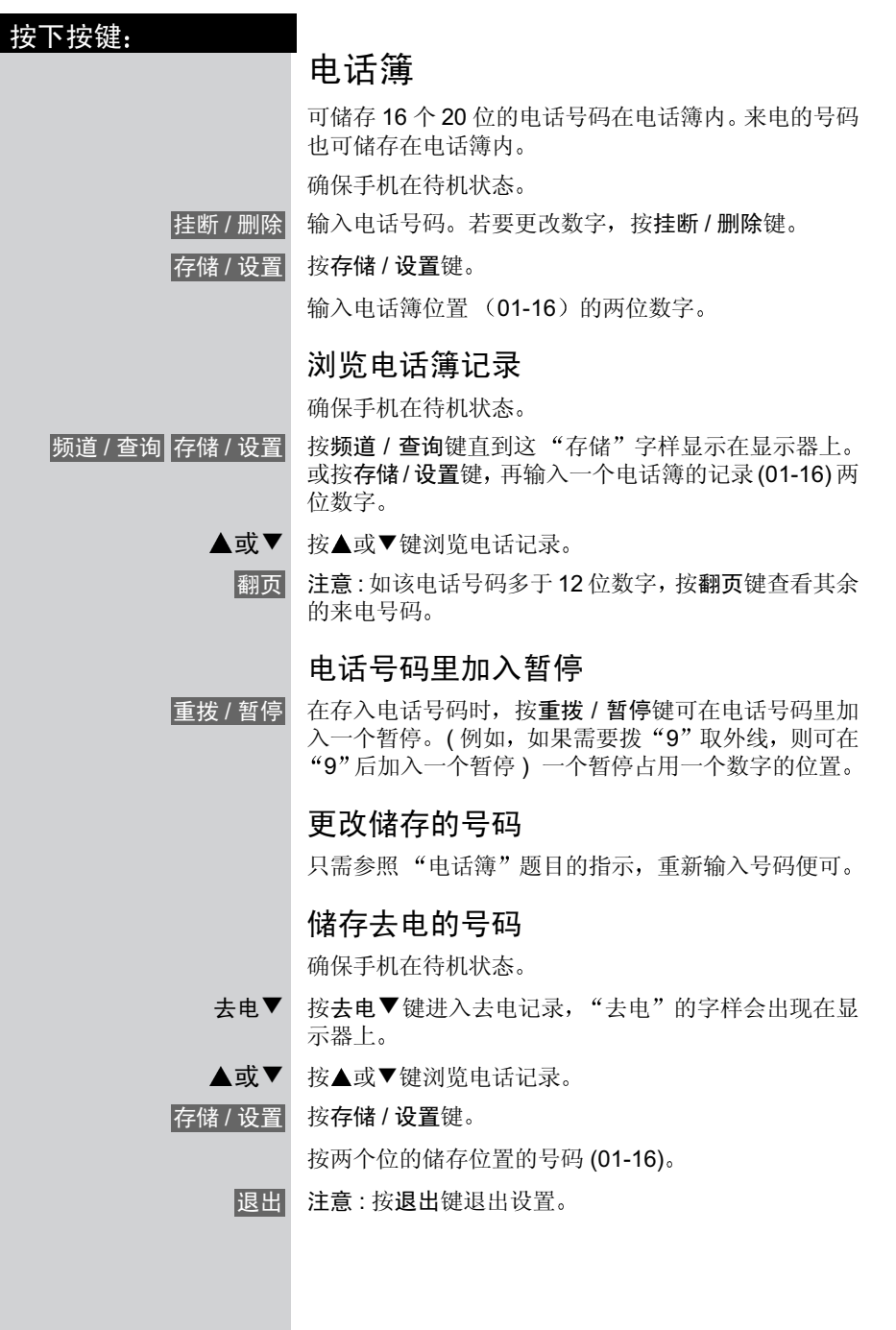

 $\frac{1}{\sqrt{2}}$ 

 $\parallel$ 

## 基本用法

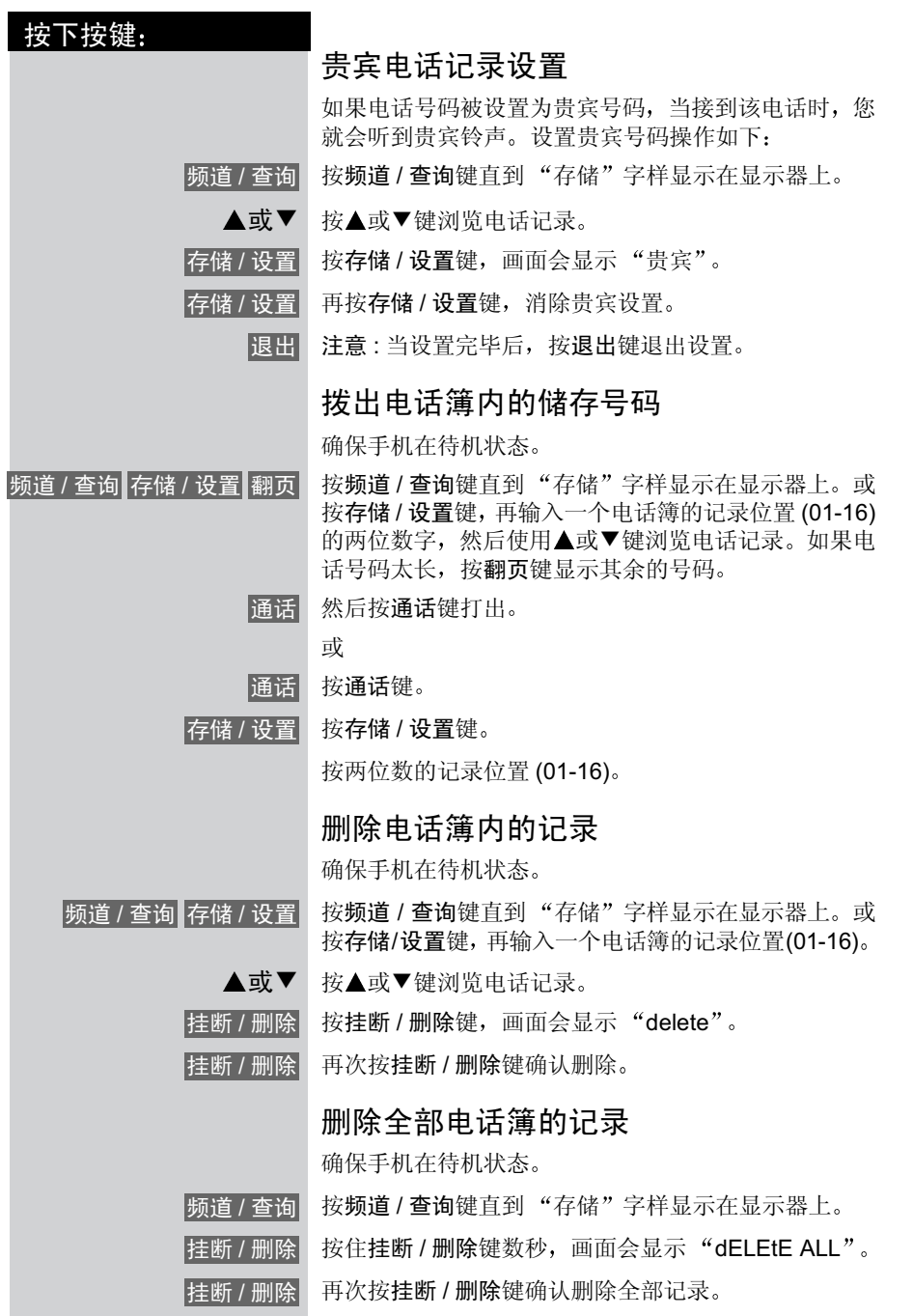

13

基本用法

 $\frac{1}{2}$ 

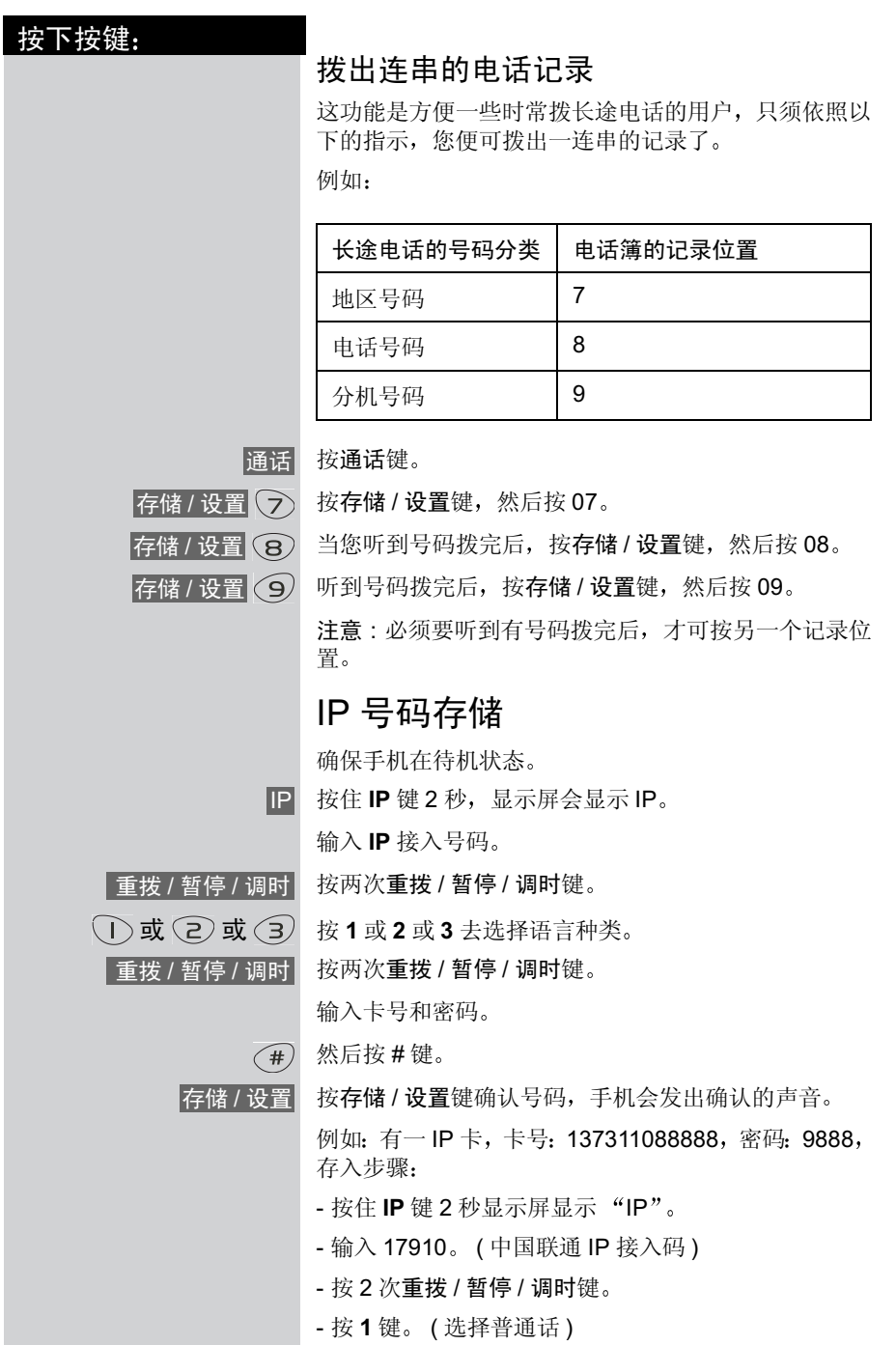

14

 $\frac{1}{\sqrt{2}}$ 

 $\mathbb{R}^n$ 

 $\frac{1}{\sqrt{2}}$ 

## 基本用法

 $\mathbb{R}^n$ 

![](_page_15_Picture_339.jpeg)

15

 $\pm 1$ 

 $\frac{1}{\sqrt{2}}$ 

基本用法

 $\mathbb{R}^d$ 

![](_page_16_Picture_276.jpeg)

16

 $\frac{1}{\sqrt{2}}$ 

#### 基本用法

 $\mathcal{A}$ 

![](_page_17_Picture_301.jpeg)

#### 基本用法

 $\sim 1$ 

按下按键

![](_page_18_Picture_288.jpeg)

#### 拨出电话记录

- 有没有输入正确的电话记录位置 ?
- 有没有跟随正确的方式拨出电话记录 ?
- 请确保音频或脉冲拨号的设置正确
- 当更换电池后, 有没有重新储存记录?

 $=$ 

 $\mathbb{R}^n$ 

 $\mathbb T$ 

 $\overline{\phantom{a}}$ 

#### 热线

 $\sim 1$ 

热线传真: +86 21 50551581 热线电子邮件信箱: hotline@ssmc.siemens.com.cn 网上用户意见反馈信箱: ccq\_cp@ssmc.siemens.com.cn 热线服务电话 + 86 21 38984777 接待时间: 08:30 至 20:30 (全年无休)

19